# Sum USB Adapter

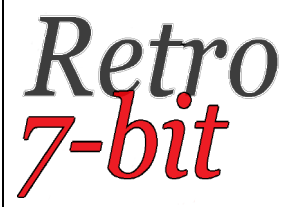

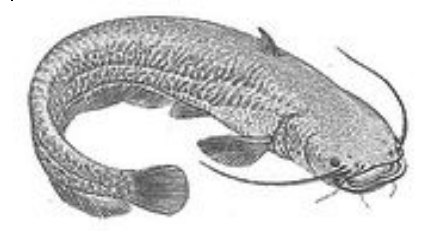

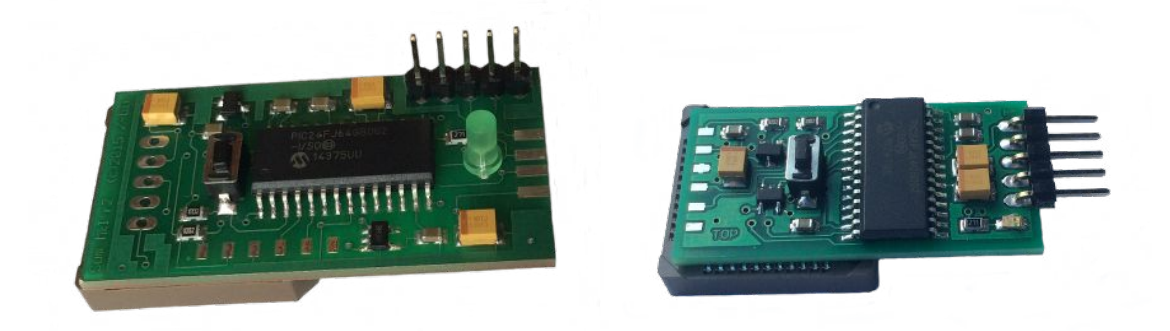

## **BEDIENUNGSANLEITUNG**

Version 1.3 Firmware: v.20160619

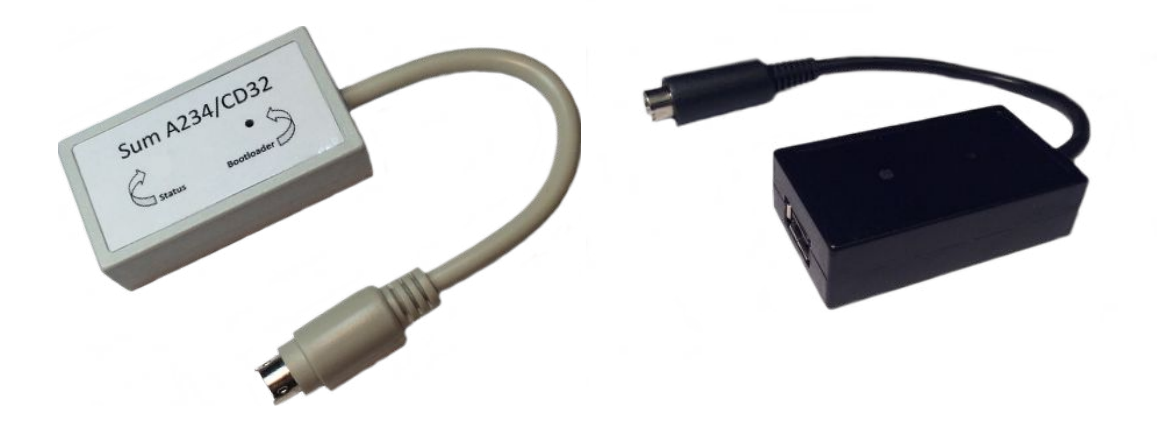

SumA1200, SumA600, SumA234/CD32, SumCDTV

## Inhaltsverzeichnis

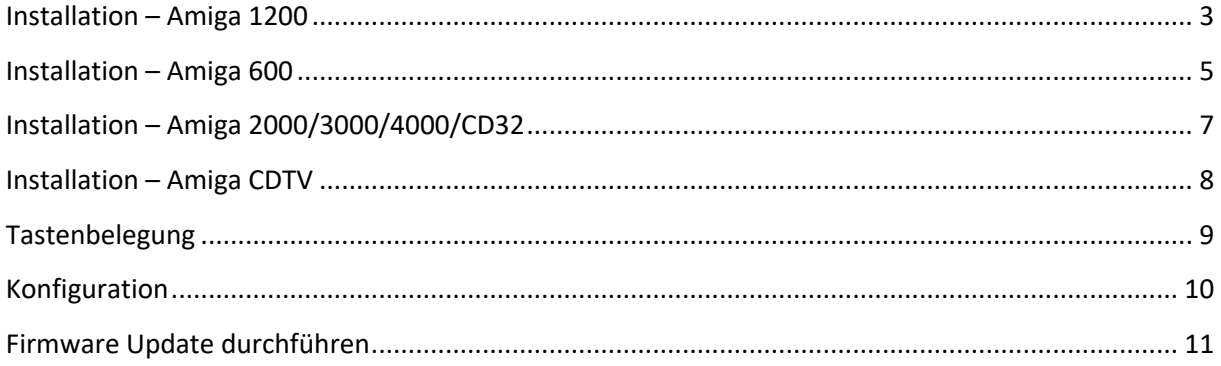

## **Installation – Amiga 1200**

#### **Vor der Installation des Adapters UNBEDINGT darauf achten, dass der Computer vom Stromnetz GETRENNT ist!**

Der Sum USB A1200 Adapter wurde für den internen Einbau in einen Amiga A1200 Computer entwickelt.

Um den Adapter zu installieren, öffnen Sie das Gehäuse und lokalisieren den Chip U7. Das folgende Bild dient Ihnen als Hilfestellung.

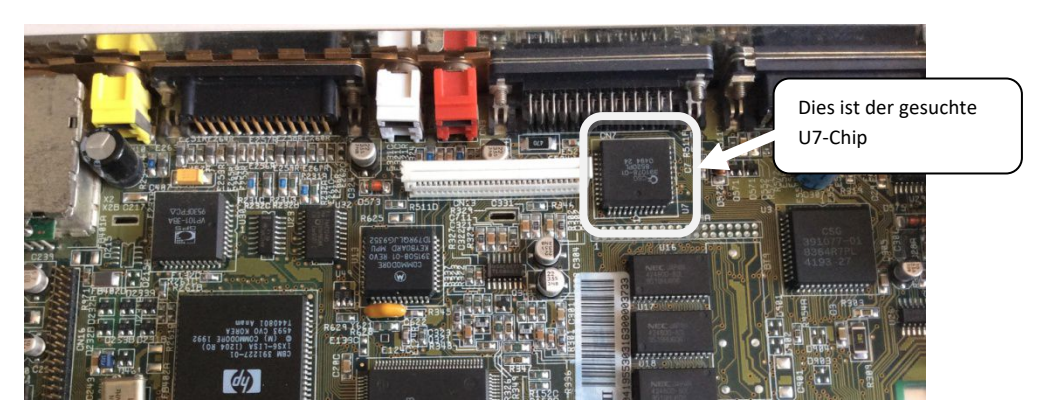

Der Sockel des Sum Adapter wird nun auf den U7-Chip gesetzt und mit sanftem Druck befestigt. Stellen sie sicher, dass der Sockel fest auf dem U7-Chip sitzt. Nachfolgend sehen sie den korrekt installierten Adapter.

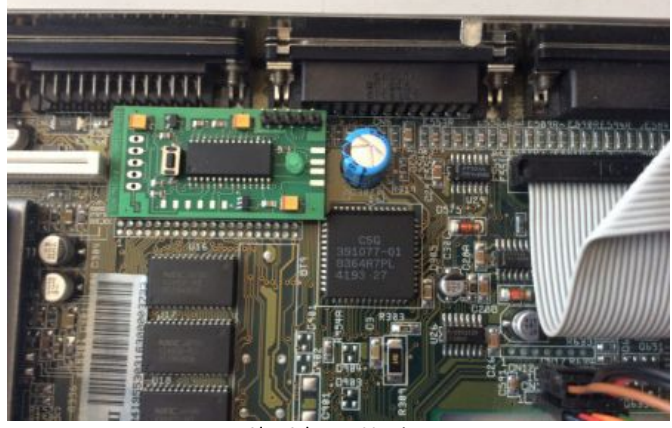

Alte Adapter-Version

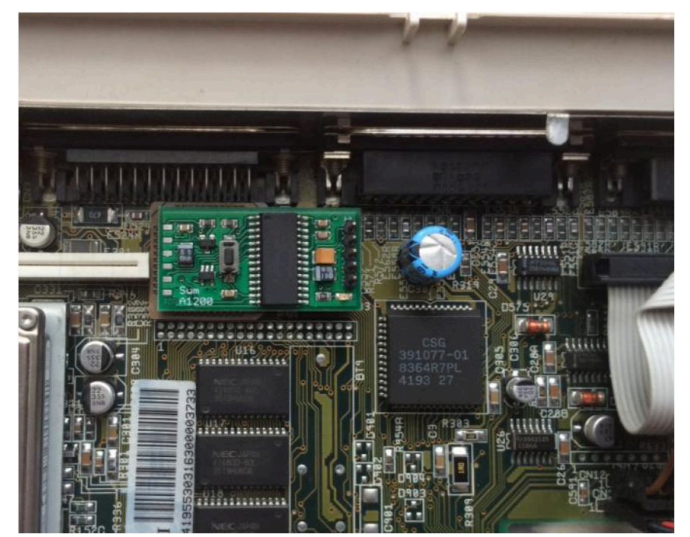

Neue Adapter-Version

Im letzten Schritt muss nur noch das Kabel für den USB-Port am Sum Adapter angeschlossen werden. Für die korrekte Vorgehensweise beachten sie die folgenden Bilder.

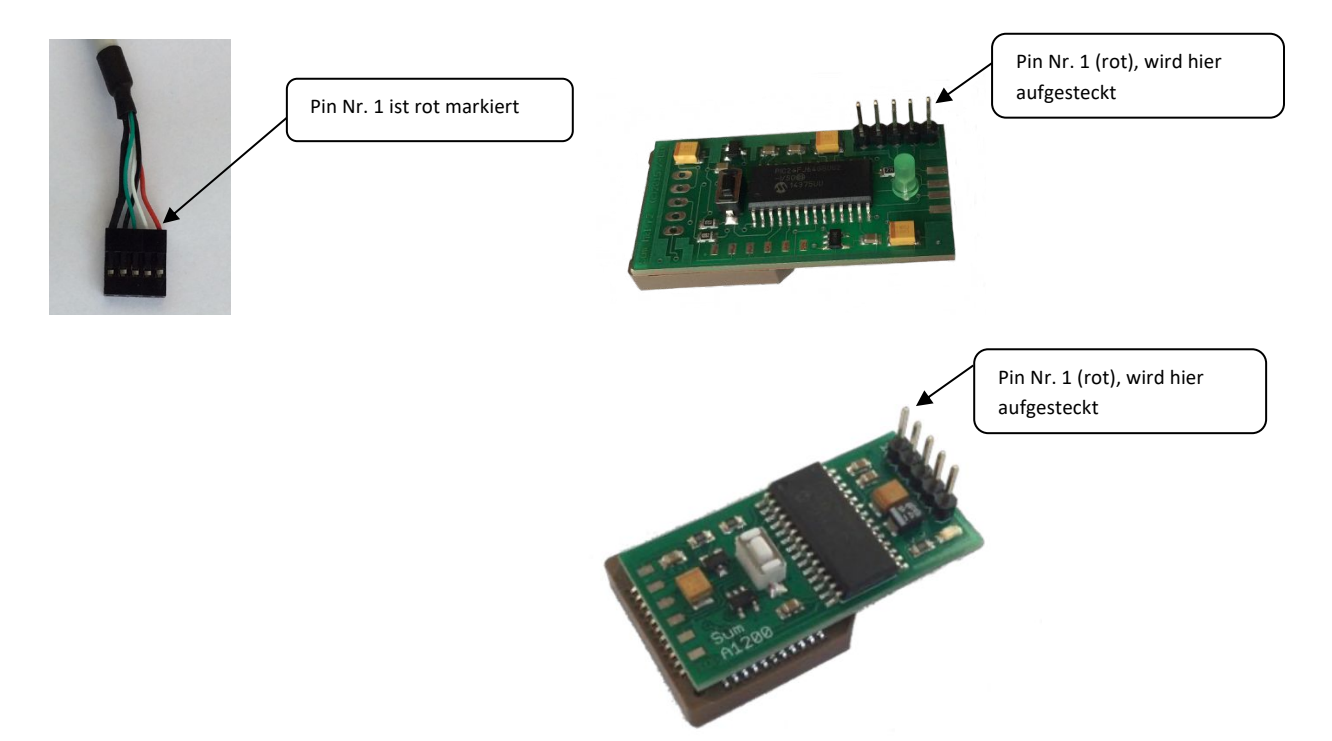

#### **ACHTUNG!!!**

**Bitte achten Sie besonders auf den korrekten Anschluss des USB-Kabels am Sum. Ein falsch angeschlossener Stecker kann große Schäden am Adapter, ihrem Amiga und/oder ihrem angeschlossenen USB-Gerät zur Folge haben!**

Wenn sie alles richtig gemacht haben, ist der Sum nun betriebsbereit.

## **Installation - Amiga 600**

#### **Vor der Installation des Adapters UNBEDINGT darauf achten, dass der Computer vom Stromnetz GETRENNT ist!**

Der Sum USB A600 wurde für den internen Einbau in einen Amiga A600 Computer entwickelt.

Um den Adapter zu installieren, öffnen Sie das Gehäuse und lokalisieren den Chip U7. Das folgende Bild dient Ihnen als Hilfestellung

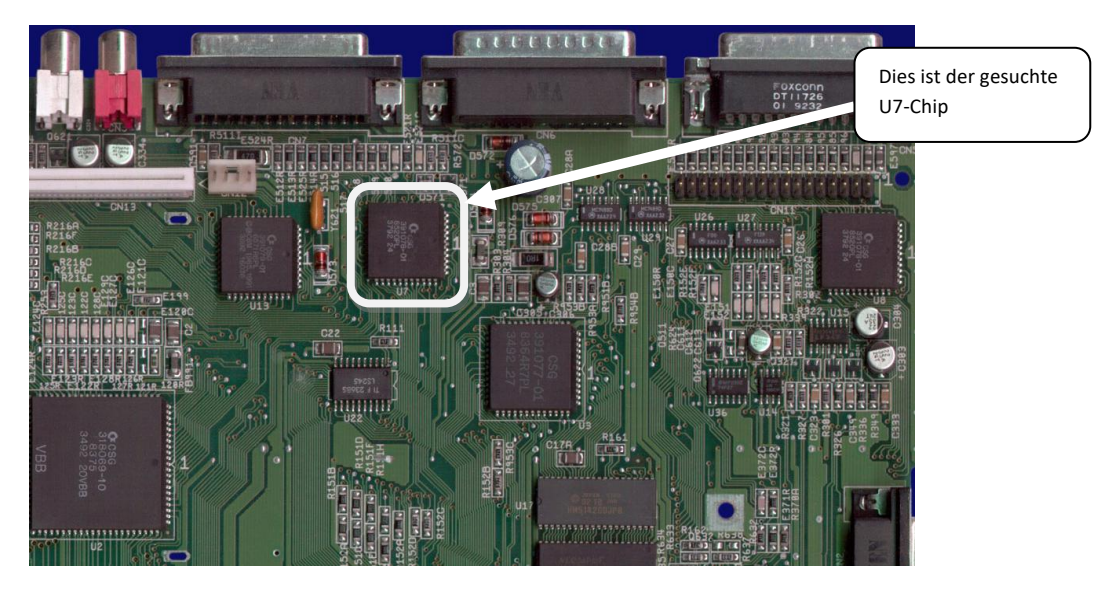

Der Sockel des Sum-Adapters wird nun auf den U7-Chip gesetzt und mit sanftem Druck befestigt. Stellen sie sicher, dass der Sockel fest auf dem U7-Chip sitzt. Nachfolgend sehen sie den korrekt installierten Adapter.

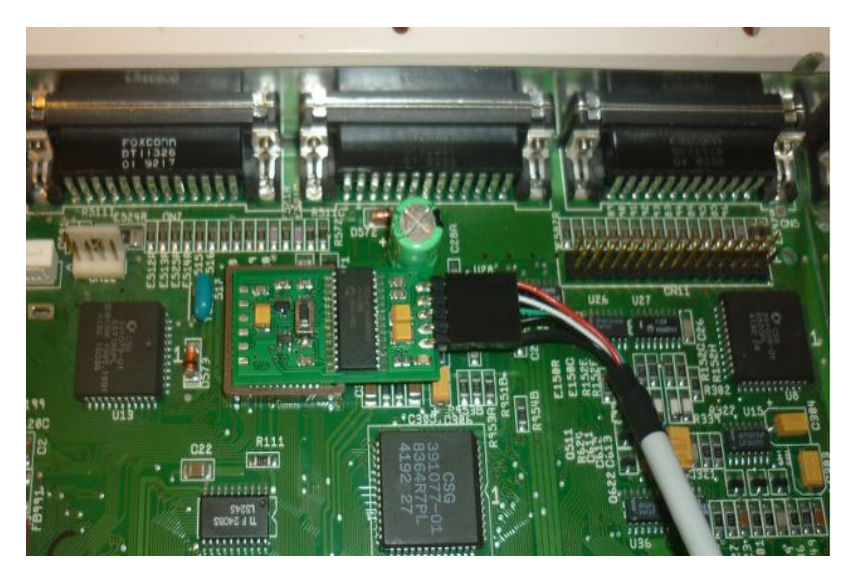

Im letzten Schritt muss nur noch das Kabel für den USB-Port am Sum-Adapter angeschlossen werden. Für die korrekte Vorgehensweise beachten sie die folgenden Bilder.

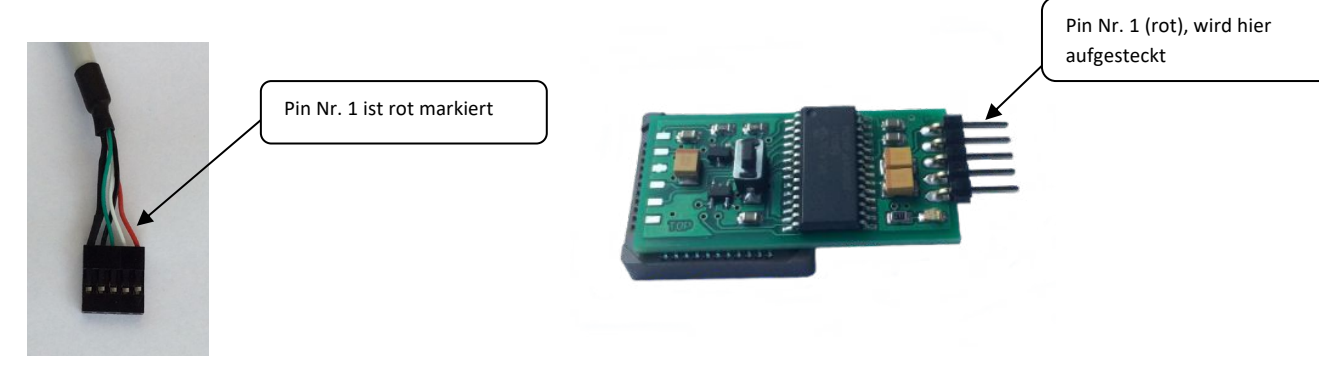

#### **ACHTUNG!!!**

**Bitte achten Sie besonders auf den korrekten Anschluss des USB-Kabels am Sum. Ein falsch angeschlossener Stecker kann große Schäden am Adapter, ihrem Amiga und/oder ihrem angeschlossenen USB-Gerät zur Folge haben!**

Wenn sie alles richtig gemacht haben, ist der Sum nun betriebsbereit.

### **Installation – Amiga 2000/3000/4000/CD32**

#### **Das Anschließen des Adapters sollte IMMER bei AUSGESCHALTETEN Computer erfolgen.**

Der Sum A234/CD32 Adapter ist für den direkten Anschluss an den Tastaturanschluss des Amiga A4000 / CD32 ausgelegt.

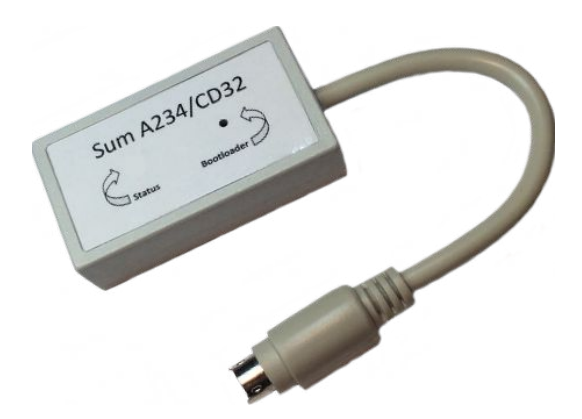

Für die Verwendung an den Amiga-Modellen A2000/A3000 liegt dem Sum A234/CD32 ein entsprechendes Adapterkabel bei, welches zwischen den Sum A234/CD32 und den Tastaturanschluss des Computers gesteckt wird.

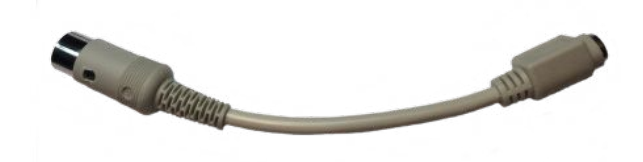

Der Sum ist sofort nach dem korrekten Einstecken betriebsbereit.

## **Installation - Amiga CDTV**

#### **Das Anschließen des Adapters sollte IMMER bei AUSGESCHALTETEN Computer erfolgen.**

Der Sum CDTV Adapter ist für den direkten Anschluss an den Tastaturanschluss des Amiga CDTV ausgelegt.

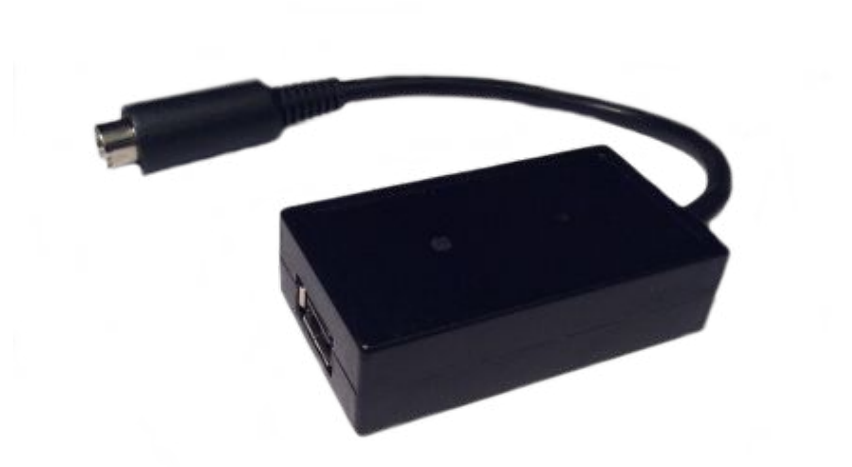

Er ist sofort nach dem korrekten einstecken betriebsbereit.

## **Tastenbelegung**

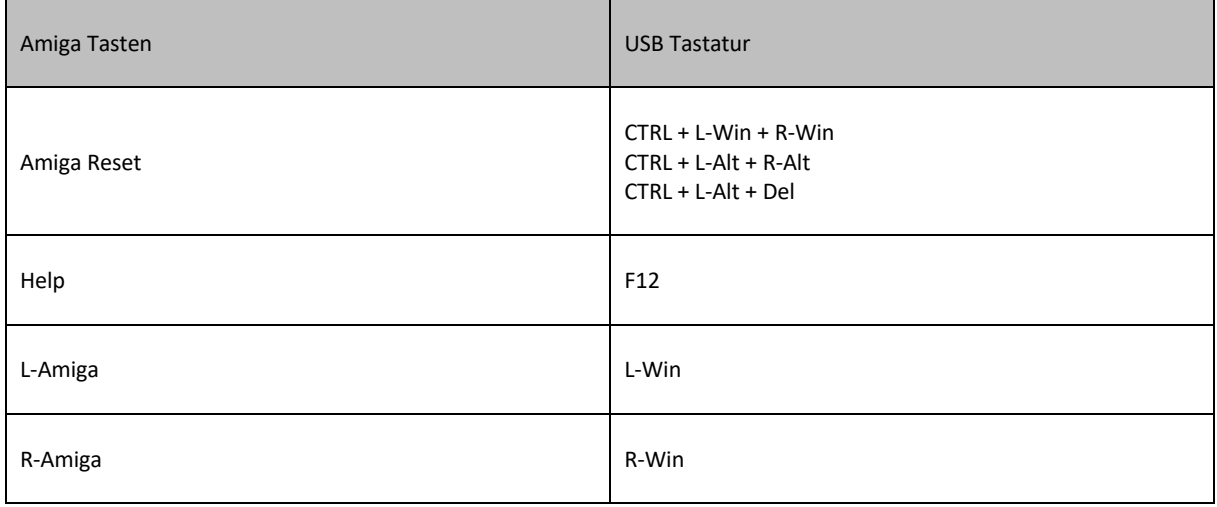

## **Konfiguration**

Bevor sie mit der Konfiguration beginnen, ist es erforderlich einen beliebigen Texteditor zu starten. Nun aktivieren sie den Konfigurationsmodus durch drücken der folgenden Tastenkombination: **R-Shift + Pause** (bei einer Mac Tastatur **R-Shift + F19**).

Bei erfolgreich gestartetem Konfigurationsmodus erscheint eine entsprechende Textzeile im Fenster des Editors.

Nachfolgend sind die möglichen Funktionen gelistet:

- F1 Reset-Methode: **Software** (A2000,A3000,A4000,CD32,CDTV) oder **Hardware** (A600,A1200),
- F2 **R-Amiga** auf **R-Alt Taste** legen,
- F10 Key Code bei Tastendruck ausgeben (ein/aus),
- F12 aktuelle Konfiguration anzeigen.

Durch erneutes drücken von **R-Shift + Pause** (bzw. **R-Shift + F19** bei einer Mac Tastatur) werden die vorgenommenen Änderungen gespeichert und der Konfigurationsmodus beendet. Eine Textmeldung bestätigt dies.

#### Wichtig!

Sollte es nicht möglich sein, einen Reset (Warmstart) des Amiga mit der Tastatur auszulösen, prüfen sie bitte zunächst die Einstellung der Reset-Methode (Taste **F1**).

### **Firmware Update durchführen**

Um die Firmware des Adapters zu aktualisieren, muss dieser zunächst in den **Bootloader-**Modus versetzt werden. Hierfür ist es u.a. erforderlich den Reset-Taster auf der Oberseite der Platine bzw. des Gehäuses (mit **Bootloader**  beschriftet) zu drücken.

Die folgenden Abbildungen zeigen wo die Taste bei den jeweiligen Sum-Modellen zu finden ist.

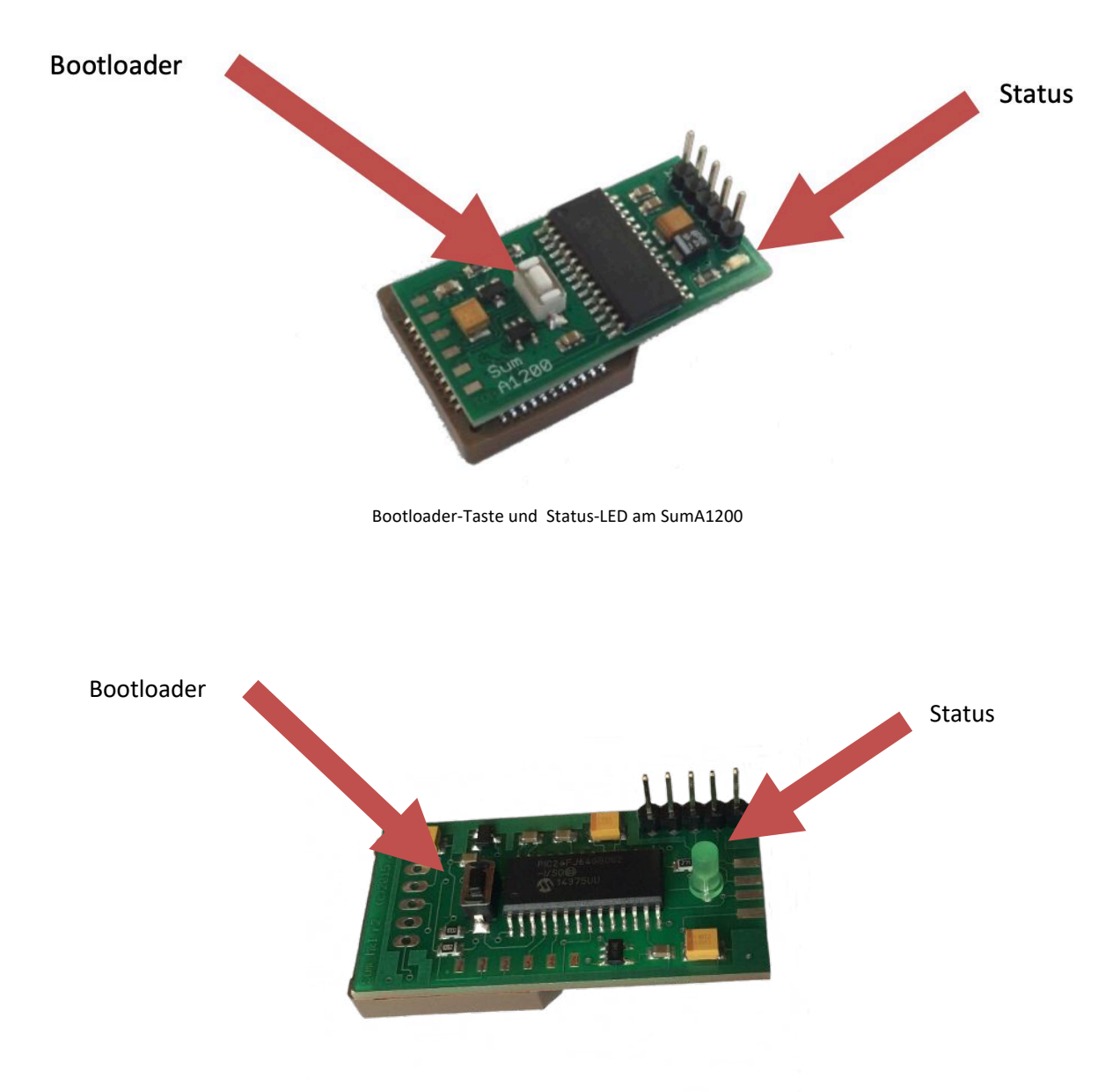

Bootloader-Taste und Status-LED am SumA1200 (alte Version)

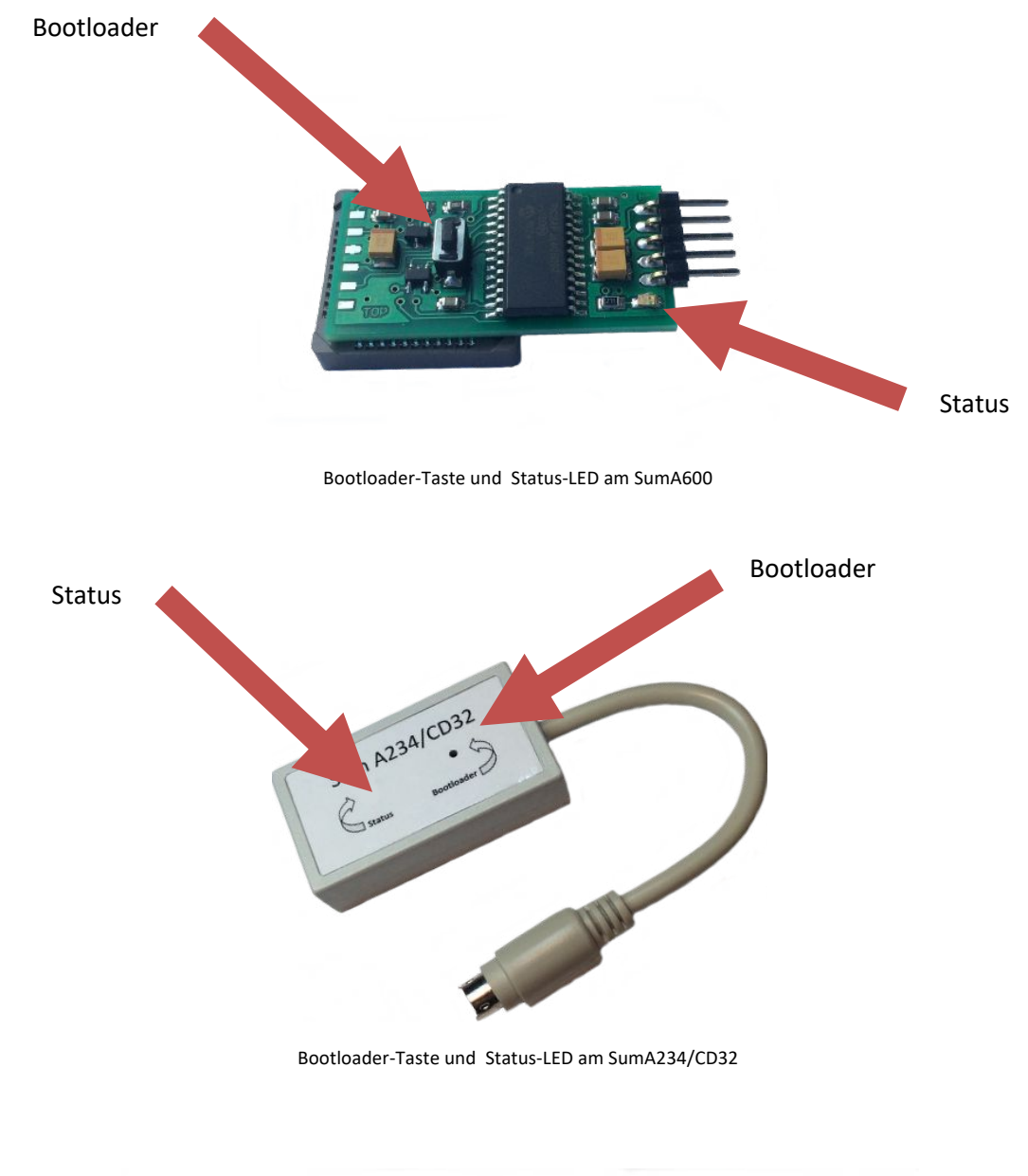

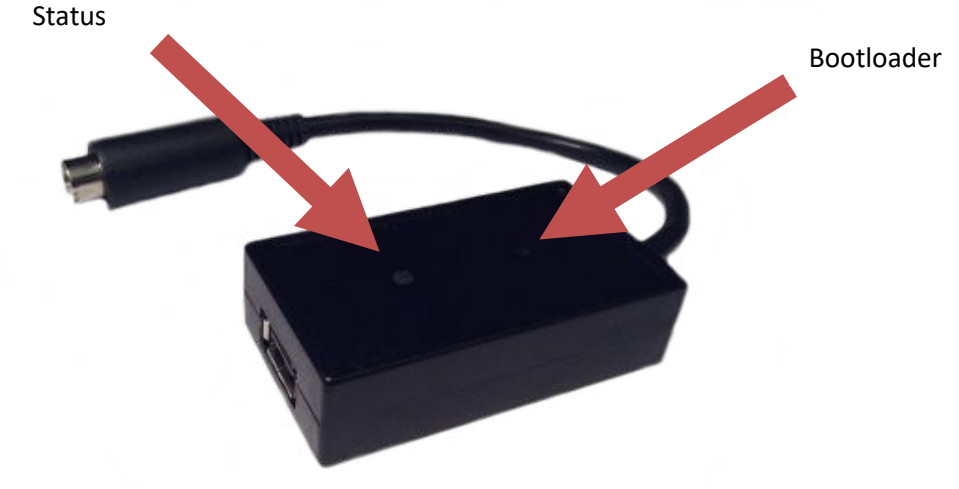

Bootloader-Taste und Status-LED am SumCDTV

Zur Durchführung eins Firmware Update benötigen sie, neben dem Sum selbst, folgende Dinge:

- 1. Einen Computer mit **Windows** Betriebssystem (nicht im Lieferumfang)
- 2. Ein **USB A-A Kabel** (nicht im Lieferumfang)
- 3. Das Programm **Sum Flasher** von unserer Homepage
- 4. Die (neuste) **Firmware** von unserer Homepage

Gehen sie wie folgt vor, um das Update vorzubereiten:

- Schalten sie ihren Windows-PC ein.
- Drücken und halten sie die **Bootloader** Taste,
- schließen sie dabei den Sum mit einem USB A-A Kabel an den PC an.

Nachdem Windows den Adapter erkannt hat, schaltet dieser automatisch in den **Bootloader-**Modus, was durch fortlaufendes Pulsieren der **Status-**LED signalisiert wird.

• Nun starten sie das Programm **Sum Flasher**, mit welchem das eigentliche Update auf den Sum übertragen wird.

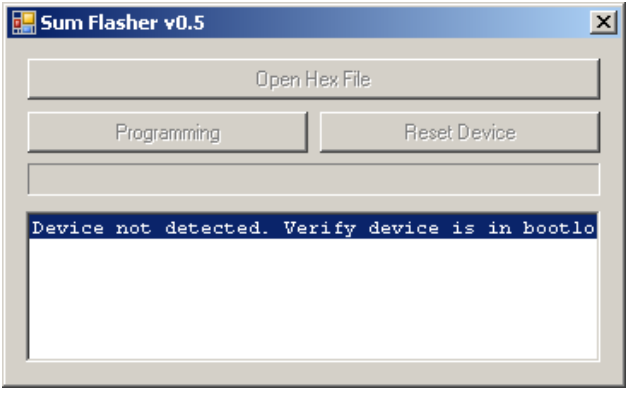

Sobald das Programm den Sum-Adapter erkannt hat, ist der Button **Open Hex File** nicht mehr ausgegraut. Somit können sie mit der Updateprozedur fortfahren:

- Drücken sie den **Open Hex File** Button und wählen das gewünschte Firmware-Image (.hex) aus.
- Nun drücken sie den **Programming-**Button und warten bis die Updateprozedur beendet ist.
- Sobald die Fertigmeldung im unteren Statusfenster erscheint, können sie den Button **Reset Device** anklicken, um den Sum wieder in seinen normalen Betriebszustand zu versetzen.
- Nun kann der Sum Adapter vom PC getrennt und wieder mit dem Amiga verbunden werden.

Alle für die Updateprozedur erforderlichen Dateien können unter http://retro.7-bit.pl heruntergeladen werden.

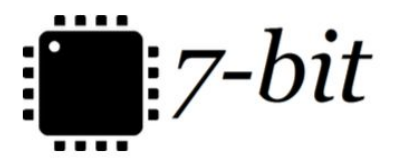

7-BIT ul. Miłostowska 23/7 Wrocław, Poland, EU BDO: 000007249 http://7-bit.pl